# Deux activités intégrant l'utilisation du spectrophotomètre didactique SPID - HR

Pascal NOSS - Lycée International - STRASBOURG

## **I - Afficher le spectre d'absorption d'une solution de chlorophylle brute**

**A - Préparer une solution de chlorophylle brute** (SCB) selon le protocole habituel : broyage de feuilles chlorophylliennes (épinards, orties, ...) en présence d'éthanol, puis filtration.

### **B - Réaliser les connexions**

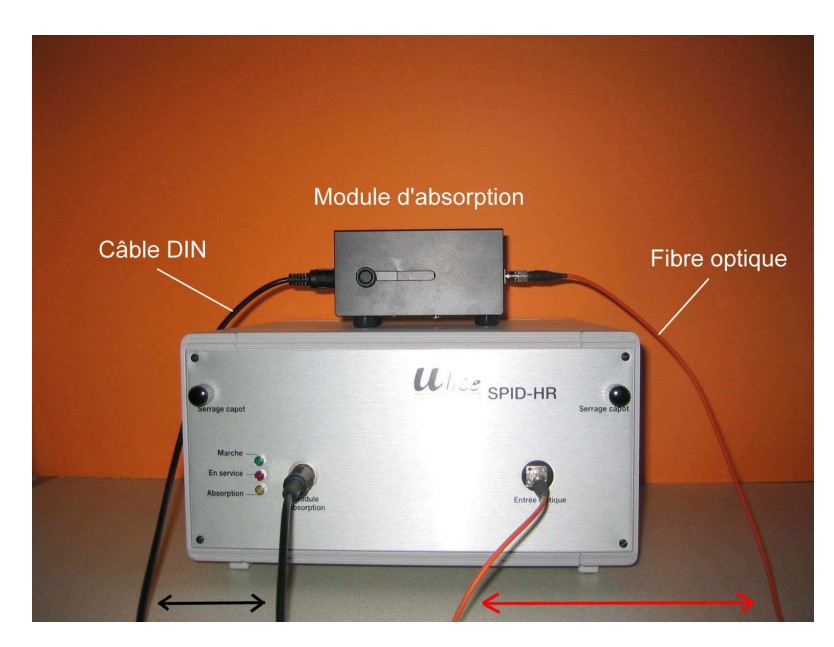

- 1. Connecter la fibre optique à l'entrée optique du spectrophotomètre d'une part, au module d'absorption d'autre part.
- 2. Mettre le spectrophotomètre sous tension.
- 3. Lancer le logiciel SPID-HR.
- 4. Relier ensuite le module d'absorption au spectrophotomètre par le cordon d'alimentation DIN (noir)

### **C - Etablir le spectre d'absorption de la solution de référence** (ici : l'**éthanol**)

Travailler en mode "Spectre" (cliquer sur l'onglet "**Spectre**" si celui-ci n'est pas activé).

- 1. Ouvrir le fichier <**abs\_cuve.spd**>
- 2. Remplir une cuve avec de l'éthanol.
- 3. Ouvrir le module d'absorption en faisant glisser son capot :

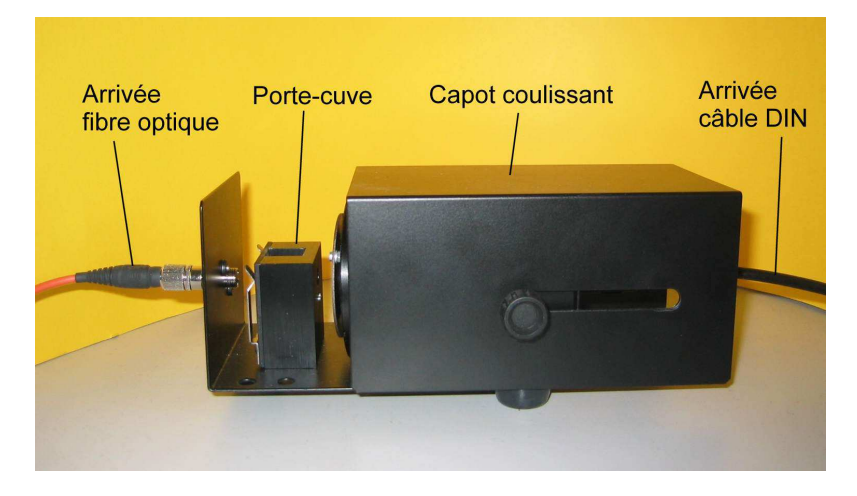

- 4. Mettre la cuve en place dans le porte-cuve du module d'absorption. La cuve doit être positionnée en la tenant par les faces présentant les canelures, celles qui sont lisses doivent faire face à l'extrémité de la fibre optique ; elles doivent être parfaitement propres.
- 5. Faire glisser le capot métallique du module d'absorption.
- 6. Cliquer sur l'icône « Acquisition en temps réel

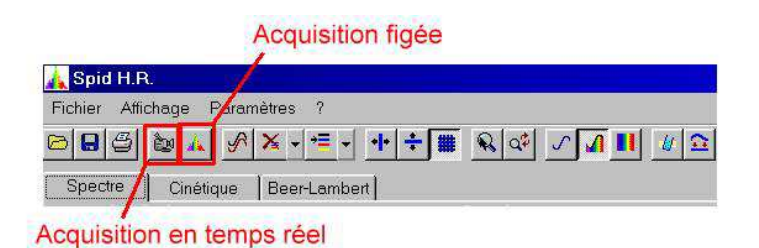

7. Le spectre d'absorption de la lumière par l'éthanol s'affiche en temps réel tel qu'il est en permanence :

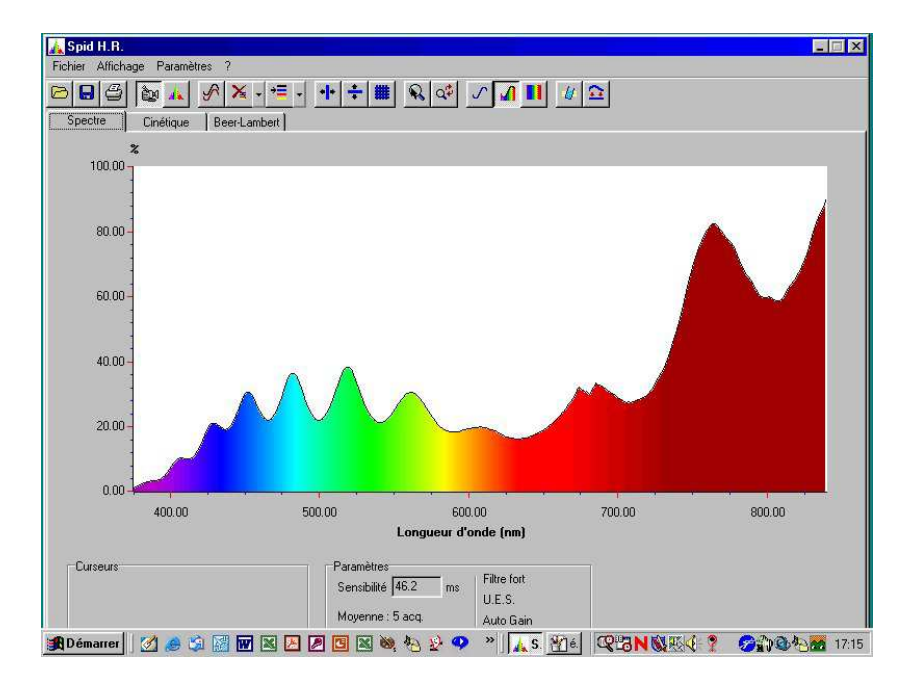

Cette courbe exprime l'absorbance de la lumière par la solution, en fonction de la longueur d'onde des radiations.

L'icone "Acquisition figée" permet d'obtenir un spectre figé, correspondant à une seule acquisition.

8. Cliquer sur l'icône "Référencement", puis choisir l'option "**Courbe active à l'écran**".

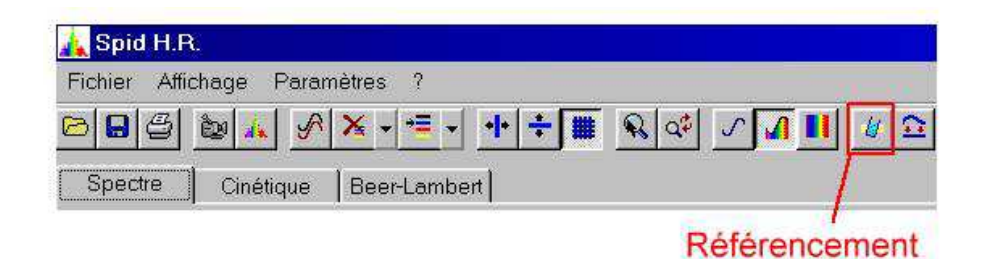

#### **D - Etablir le spectre d'absorption de la SCB**

- 1. Remplir une nouvelle cuve avec de la SCB et l'introduire dans le porte-cuve du module d'absorption à la place de la cuve d'éthanol.
- 2. Fermer le module d'absorption. Le spectre d'absorption de la chlorophylle brute s'affiche.

:

3. Selon l'icone d'affichage activée, on peut afficher :

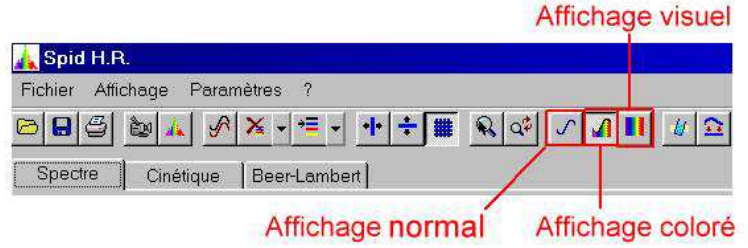

une courbe en noir et blanc :

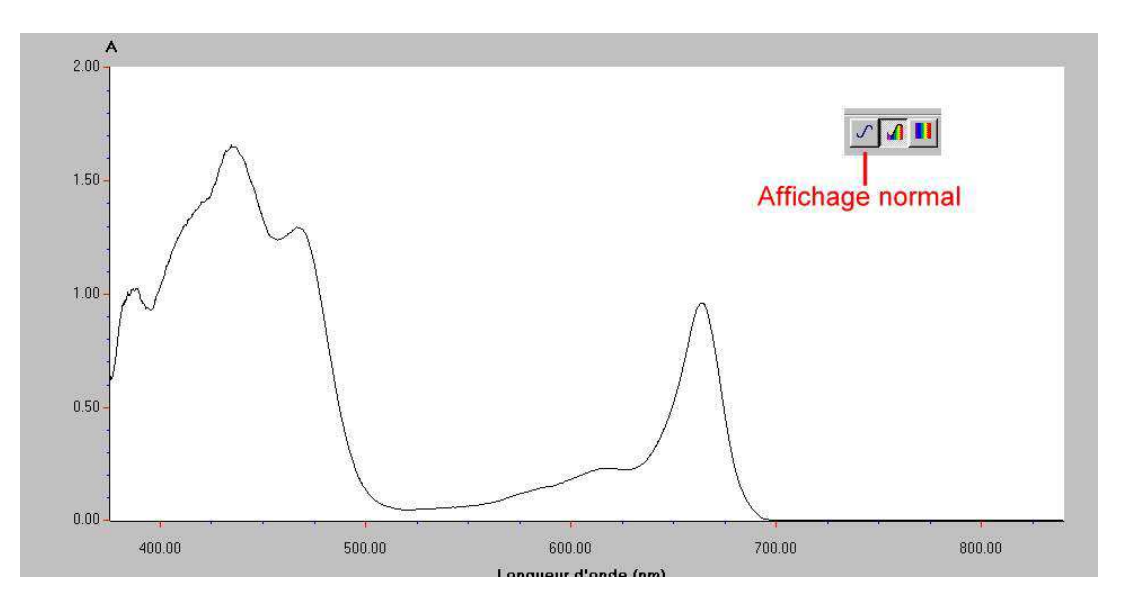

• une courbe colorée :

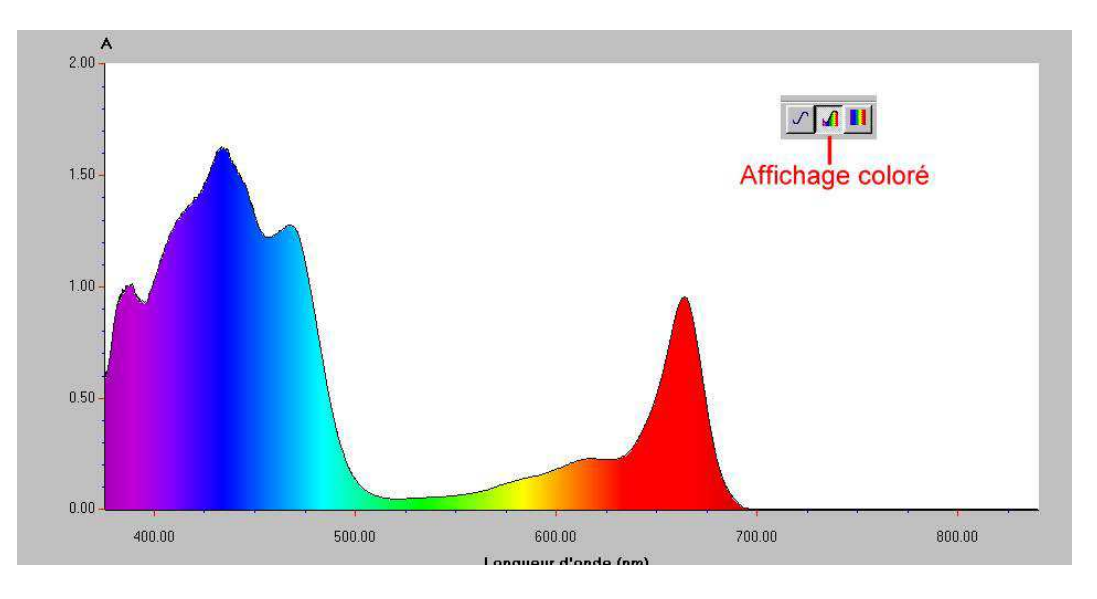

• une représentation colorée en bandes verticales où les radiations absorbées apparaissent en couleur :

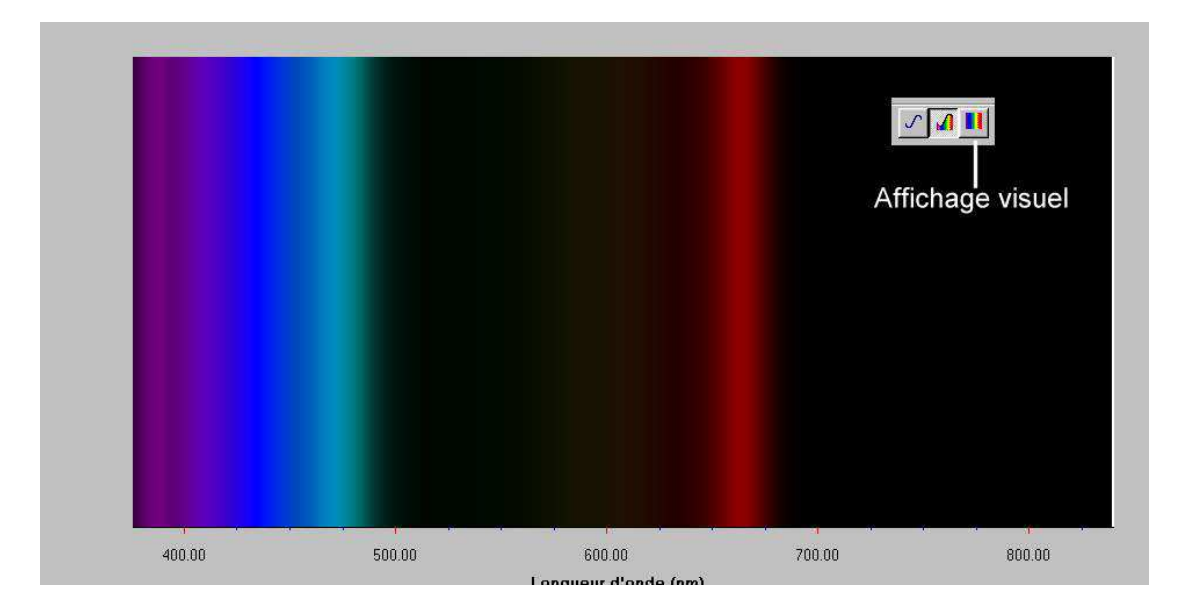

Il est possible de modifier les paramètres de l'acquisition :

- Sensibilité : permet d'adapter l'amplitude du signal pour obtenir un spectre ni trop faible en amplitude, ni saturé (choisir une valeur autour de 100 ms).
- Filtrage : faible.
- Moyennage : choisir 5 acquisitions.

Pour enregistrer la courbe ou le spectre : cliquer sur <**Fichier**> puis <**Exporter**> ; choisir <**Image Bitmap**>. L'image peut ensuite être ouverte sous un logiciel de dessin (comme PaintShop Pro) possédant tous les outils pour la modifier et l'imprimer.

# **II - Mesurer l'absorbance d'une population d'algues unicellulaires**

Le protocole est basé sur la mesure d'absorption à une longueur d'onde unique (et non sur tout le spectre), choisie par l'expérimentateur.

Chaque mesure doit être effectué par rapport à une référence, correspondant au milieu de culture des algues (eau, eau déminéralisée, solution nutritive...).

### **A - Faire la mesure d'absorption pour la solution de référence**

Travailler en mode "Spectre" (cliquer sur l'onglet "**Spectre**" si celui-ci n'est pas activé).

- Ouvrir le fichier <**abs\_cuve.spd**>.

- Remplir une cuve avec la solution de référence et mettre celle-ci en place dans le porte-cuve du module d'absorption. Faire glisser le capot métallique du module d'absorption.

- Cliquer sur l'icône "**Acquisition en temps réel**" : le spectre d'absorption s'affiche.

- Cliquer sur l'icône "**Référencement**", puis choisir l'option "**Courbe active à l'écran**".

### **B - Faire la mesure d'absorption pour une population cellulaire**

Travailler en mode "Beer-Lambert" (cliquer sur l'onglet "**Beer-Lambert**").

- Remplacer la solution de référence par la suspension d'algues dont on veut connaître l'absorbance.

- Modifier la longueur d'onde de travail : cliquer sur "**Changer lambda**". Pour les végétaux chlorophylliens, on travaillera à une longueur d'onde voisine de 470 - 480 nm, correspondant aux radiations les plus fortement absorbées par les pigments photosynthétiques : il faut donc entrer cette valeur.

- La fenêtre affiche alors la valeur de l'absorbance de la lumière par la suspension d'algues à la longueur d'onde choisie. Cette valeur d'absorbance est mesurée par rapport à celle de la solution référence qui est de zéro.

### **C - Applications**

### **1 - Suivi de la croissance d'une population d'algues au cours du temps**

Principe : répéter les étapes ci-dessous tous les jours pendant plusieurs jours avec la même culture. Chaque mesure doit être précédée d'une mesure de référence. Un tel

protocole ne peut évidemment pas être menée jusqu'à son terme au cours d'une même séance de TP

Milieu de culture : 100 mL de solution nutritive et 2 mL de suspension d'algues

mesures à effectuer au spectrophotomètre

**A t = 0 jour** : Faire une mesure de référence sur la solution nutritive suivie d'une mesure sur le milieu de culture

**A t = 1 jour** : Refaire une mesure de référence sur la solution nutritive suivie d'une mesure sur le milieu de culture

Et ainsi de suite …

#### **2 - Comparaison de la croissance de plusieurs populations d'algues différant par leurs conditions de culture**

Principe : à t = 0 jour : réaliser les étapes A et B pour deux populations d'algues différant par leur milieu (exemple : solution nutritive ou eau déminéralisée). A  $t = 6$ jours, refaire une mesure d'absorbance pour les deux populations d'algues. Chaque mesure doit être précédée d'une mesure de référence. Ce protocole peut être mené au cours de deux séances de travaux pratiques successifs.

Milieu de culture A : 100 mL de solution nutritive et 2 mL de suspension d'algues

Milieu de culture B : 100 mL d'eau déminéralisée et 2 mL de suspension d'algues

#### **3 - Remarque**

Une évolution dans le temps de l'absorbance d'une population peut être mise en parallèle avec l'évolution de la densité de la population cellulaire : en parallèle de chaque mesure d'absorbance, réaliser un comptage de la population à l'aide d'une lame appropriée.